# An Introduction to GenomicTools

Daniel Fischer 2020-03-09

## Contents

| Introduction                               | 1         |
|--------------------------------------------|-----------|
| Installation of GenomicTools               | 1         |
| Included datasets and the import functions | <b>2</b>  |
| Annotation files                           | 2         |
| Genotype files                             | 3         |
| Gene expressions                           | 4         |
| General background for eQTL/QTL analyses   | <b>5</b>  |
| Perform an eQTL analysis                   | 5         |
| Calculating the results                    | 5         |
| Visualize the results                      | 7         |
| Perform an QTL                             | 7         |
| Calculate the QTLs                         | 7         |
| Visualize QTLs                             | 10        |
| Perform an MDR                             | 10        |
| Calculate the accuracies                   | 10        |
|                                            | 13        |
|                                            | 14        |
| References                                 | <b>14</b> |

## Introduction

The R-package GenomicTools is designed for the analysis of so-called omics data, and here especially on gene expression and SNP data. The focus is on performing an eQTL, a QTL or a Multifactor dimensionality reduction (MDR). Although MDR is not limited to the genomic field and all other kinds of categorical data can be used with it, the implementation is here tailored for genomic data and currently the generalization to other variables proofs to be difficult. The package comes with a couple of example datasets, further datasets can be downloaded from the project page, links are given for that below. The following chapters explain in detail, how the package can be applied in different scenarios and how the output is to be interpreted.

## Installation of GenomicTools

The latest stable version of GenomicTools is located on Cran and can be installed via

install.packages("GenomicTools")

The package depends also on the snpStats package from Bioconductor that is not installed automatically from the installation routine in R and needs to be installed by hand. This can be done in a Bioconductor typical way by typing

```
source("https://bioconductor.org/biocLite.R")
biocLite("snpStats")
```

The latest developeder version, including the latest bugfixes is located at GitHub and can be installed like this:

```
library("devtools")
install_github("fischuu/GenomicTools")
```

The GitHub page is located here

https://github.com/fischuu/GenomicTools

and bugfixes and comments can easily be handed in via that platform. The package has also an own webpage where additional information may be posted and is located here:

http://genomictools.danielfischer.name/

After this webpage is established, it will beside other things also provide a couple of other example datasets.

Once the package is installed, it can be loaded into the workspace by typing

library("GenomicTools")

### Included datasets and the import functions

An overview of the example datasets. Currently many of them are simulated, but they will be moved to real datasets gradually.

### Annotation files

#### Simulated Example File

An example annotation track is the annotTrack object. It can be loaded to the workspace via

data("annotTrack")

```
and the first rows of it look like this
```

```
\texttt{annotTrack}
```

|       | V1 | V2             | ٧З   | V4       | V5       | V6 | V7 | V8 | gene_id         |
|-------|----|----------------|------|----------|----------|----|----|----|-----------------|
| 1:    | 1  | havana         | gene | 11869    | 14409    |    | +  | •  | ENSG00000223972 |
| 2:    | 1  | havana         | gene | 14404    | 29570    |    | -  | •  | ENSG00000227232 |
| 3:    | 1  | mirbase        | gene | 17369    | 17436    |    | -  |    | ENSG00000278267 |
| 4:    | 1  | ensembl_havana | gene | 29554    | 31109    |    | +  |    | ENSG00000243485 |
| 5:    | 1  | havana         | gene | 34554    | 36081    |    | -  |    | ENSG00000237613 |
|       |    |                |      |          |          |    |    |    |                 |
| 996:  | 1  | ensembl_havana | gene | 32013829 | 32060850 |    | +  |    | ENSG00000121774 |
| 997:  | 1  | havana         | gene | 32052291 | 32073474 |    | -  |    | ENSG00000203325 |
| 998:  | 1  | ensembl_havana | gene | 32072031 | 32102866 |    | +  | •  | ENSG00000121775 |
| 999:  | 1  | mirbase        | gene | 32086949 | 32087007 |    | +  |    | ENSG00000266203 |
| 1000: | 1  | ensembl        | gene | 32087523 | 32087813 |    | -  |    | ENSG00000276493 |

|       | gene_name    | gene_biotype                       |
|-------|--------------|------------------------------------|
| 1:    | DDX11L1      | transcribed_unprocessed_pseudogene |
| 2:    | WASH7P       | unprocessed_pseudogene             |
| 3:    | MIR6859-1    | miRNA;                             |
| 4:    | MIR1302-2    | lincRNA                            |
| 5:    | FAM138A      | lincRNA                            |
|       |              |                                    |
| 996:  | KHDRBS1      | protein_coding                     |
| 997:  | RP11-277A4.4 | antisense                          |
| 998:  | TMEM39B      | protein_coding                     |
| 999:  | MIR5585      | miRNA;                             |
| 1000: | Metazoa_SRP  | <pre>misc_RNA;</pre>               |

#### An own gtf file

GTF files are provided e.g. from Ensembl and can be downloaded from the corresponding webpage. For example the human annotation for Ensembl build 85 can be found here:

ftp://ftp.ensembl.org/pub/release-85/gtf/homo\_sapiens/Homo\_sapiens.GRCh38.85.gtf.gz

After downloading this file, it can be imported to R with

ensGTF <- importGTF(file="Homo\_sapiens.GRCh38.85.gtf.gz")</pre>

### Genotype files

#### Simulated Example File

An example annotation track is the genotData object. It can be loaded to the workspace via

data("genotData")

and the first rows of it look like this genotData

```
Warning: I/O Functions will be collected from now on in a new package
GenomicTools.fileHandler
First 6 rows and 6 columns of $genotypes:
   SNP1 SNP2 SNP3 SNP4 SNP5 SNP6
1:
     01
          01
               01
                    01
                          02
                               01
               01
                          03
2:
     01
          01
                    01
                               01
3:
    01
          01
               01
                    02
                          02
                               01
4:
     01
               02
                          02
                               02
          01
                    01
5:
     01
          01
               02
                    01
                          02
                               02
6:
     01
          01
               01
                    02
                          02
                               03
   44 rows and 49994
                       columns omited
. . .
First 6 rows of $fam:
        pedigree member father mother sex affected
sample1 sample1 sample1
                            <NA>
                                   <NA>
                                          2
                                                    2
                                                    2
sample2 sample2 sample2
                            <NA>
                                   <NA>
                                          1
                                                    2
sample3 sample3 sample3
                            <NA>
                                   <NA>
                                          2
sample4 sample4 sample4
                            <NA>
                                   <NA>
                                           2
                                                    2
```

```
sample5 sample5 sample5
                           <NA>
                                  <NA>
                                         1
sample6 sample6 sample6
                           <NA>
                                  <NA>
                                         2
... 44 rows omited
First 6 rows of $map:
 V1 snp.names V3 V4 allele.1 allele.2
          SNP1 0
                    1
                             G
                                   <NA>
1
  1
                                   <NA>
2
          SNP2 0 53
                             Т
  1
3
  1
          SNP3 0 106
                             Т
                                      G
4
          SNP4 0 158
                                      G
  1
                             А
5
 1
          SNP5 0 211
                             G
                                      Α
          SNP6 0 263
                             G
                                      С
6
  1
   49994 rows omited
. . .
```

```
On
```

http://genomictools.danielfischer.name

are also example vcf files available, that were too large to include into the package.

2 2

### An own ped/map filepair

An own filepair of ped/map files can be loaded, using the importPED() command: ownGenotypes <- importPED(file="myGenotypes.ped", snps="myGenotypes.map")

Here, we assume that the filepair has the name myGenotypes.

#### An own vcf file

TO import a vcf file to GenomicTools/R, the function importVCF() can be used: ownGenotypes <- importVCF(file="myGenotypes.vcf")

### Gene expressions

#### Simulated Example File

There is also a simulated example file on board. This can be loaded into the namespace by typing data("geneEXP")

and the first rows of it look like this

geneEXP[1:5,1:4]

|         | ENSG00000223972 | ENSG00000227232 | ENSG00000278267 | ENSG00000243485 |
|---------|-----------------|-----------------|-----------------|-----------------|
| sample1 | -0.1409671      | 1.4785011       | 1.8348913       | 1.5911752       |
| sample2 | -0.4052411      | 0.4425597       | 1.7152213       | 0.4719993       |
| sample3 | 2.7193846       | 1.0915978       | 0.7543625       | -1.9447849      |
| sample4 | -1.1601908      | 0.3864105       | 1.1507785       | -1.4717733      |
| sample5 | 2.5717304       | 1.6234966       | -0.5463051      | 1.1073764       |

This data is a basic data frame respective matrix and own datasets can be loaded with the common commands like e.g. read.table() or read.csv().

### General background for eQTL/QTL analyses

There are two methods implemented to perform an (e)QTL that may be picked with the method= option in the eQTL/QTL function. The two options are LM and directional. In case of LM a classical linear model is fitted to the data and it is tested if the slope is zero or not. This is the same method that is practically implemented in all (e)QTL software tools. The second option directional, however, uses a directional test based on probabilistic indices as it was presented in (Fischer et al. 2014). For the directional test, there is still another parameter option. The p-values can be either determined using a permutation type test, or using asymptotic results. The options to set this are either testType="permutation" or testType="asymptotic". Currently the required asymptotic test is not implemented in the used R-package gMWT, but this will happen during August 2016 and is then also available in GenomicTools.

### Perform an eQTL analysis

### Calculating the results

To run an eQTL first a couple of data objects have to be prepared. In the most simpliest case there is only a single gene that should be tested against. We show here the use with the included example datasets, to apply the methods to own data they only need to be imported to R with the commands importGTF (annotation data), importPED (genotype data) and read.table() (gene expressions).

```
# Make the example data available
data("annotTrack") # Standard gtf file, imported with importGTF
data("geneEXP") # Matrix with gene expression
data("genotData") # An imported Ped/Map filepair, using importPED
# data("genotDataVCF") # An imported vcf file, using importVCF (too large for Cran)
```

The annotation is usually imported in gtf format. However, the function expects the data to be in bed format (With the first four columns being Chr, Start, End, Gene). The function gtfToBed() transforms a previous imported gtf object into the required format. This step is, however, only optional, as the functions also accept a gtf object and transform the object then internally. Especially if an own annotation it provided, it might be easier to do that directly in bed format, using the columns as above.

```
# Transform gtf to bed format (not necessarily required)
annot.bed <- gtfToBed(annotTrack)</pre>
```

Now run different cis-eQTLs with different options and input parameters:

# Single vector of gene expression values, underlying gene is specified # in the which option EQTL3 <- eQTL(gex=as.vector(geneEXP[,1]), xAnnot = annot.bed, + geno= genotData, which="ENSG00000223972") # Same call, but instead of the name the row number in the gtf/bed # file is provided EQTL3.2 <- eQTL(gex=geneEXP[,1], xAnnot = annot.bed, geno= genotData, + which=1) # The same expression values are now assigned to three different genes EQTL4 <- eQTL(gex=as.vector(geneEXP[,1]), xAnnot = annot.bed, + geno= genotData, which=1:3)

which = colnames(geneEXP)[1:20])

Instead of the ped/map file also a vcf can be used in a similar way. The vcf created from the available ped/map file pair is available for download at

#### http://genomictools.danielfischer.name

The typical (verbose) output of the eQTL run looks then like this

A vector of gene expression was provided. These expression values will be used for EACH gene in xAnnot. We will transform the gene annotations into a list ... done (Mon Sep 5 12:45:57 2016)! We have for 100 % of the samples in the expression data the genotype information available. We have for 100 % of the samples in the genotype data the expression values available. We have for 100 % of the expression data the annotations. We will test for 1 genes possible eQTLs!

We calculated eQTLs for ENSG00000223972 for 9,799 SNPs (Mon Sep 5 12:46:10 2016)

And the same for the trans-eQTL

The output here is similar to the output from the cis-eQTL:

```
# Expression values from the first gene are used to test the 100st
# gene for trans-eQTL
EQTL6 <- eQTL(gex=as.vector(geneEXP[,1]) , xAnnot = annot.bed, geno= genotData, windowSize = NULL, wh</pre>
```

Warning in eQTL(gex = as.vector(geneEXP[, 1]), xAnnot = annot.bed, geno = genotData, : You choose trans-eQTL without specifying a 'sig'-value. This can lead to a large output, hence we set

### Visualize the results

The easiest way to visualize the results is with the associated S3 method plot. For that, just the eQTL result has to be fed into the function

```
#png(file="cisEQTL.png", width=685, height=685)
plot(EQTL3.1)
#dev.off()
```

and the same for the trans-eQTL

```
#png(file="transEQTL.png", width=685, height=685)
plot(EQTL6)
#dev.off()
```

Warning in plot.eqtl(EQTL6) : Warning!!! No genome information provided, use the default (Ensembl Human, build 68).

### Perform an QTL

The QTL analysis is technically very similar to the eQTL analysis and an example workflow is as follows

### Calculate the QTLs

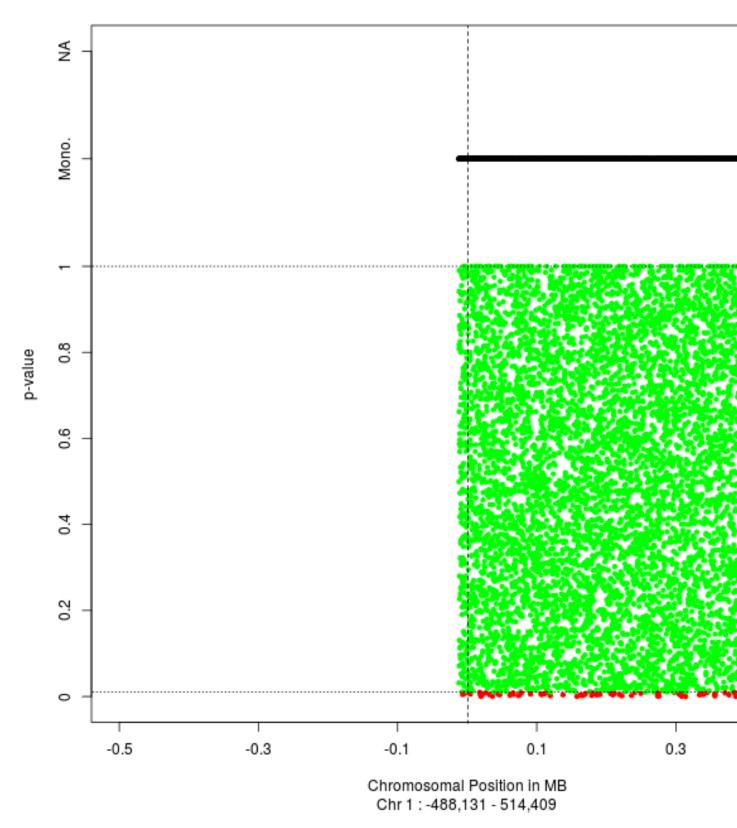

## ENSG00000223972 - 1

Figure 1: Example for a cis-eQTL  $\overset{8}{8}$ 

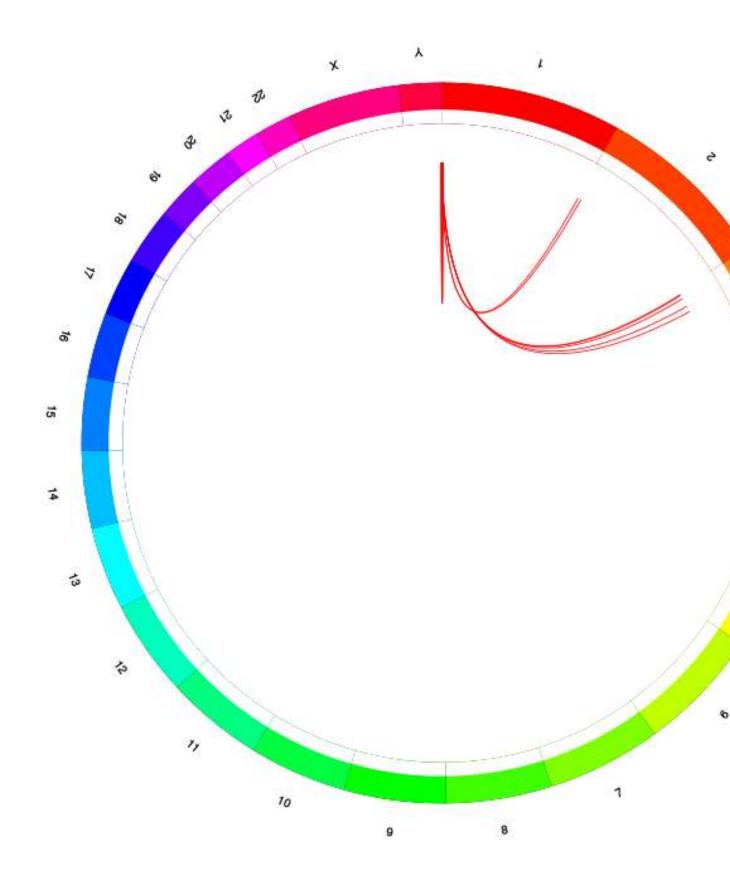

Figure 2: Example for a trans-eQTL 9

```
# Use a numbers subset of genotypes, distributed to 3 cores
qtl2.1 <- QTL(pheno=phenoData, geno=genotData, which = 3:4, mc=3)
# Use a single phenotype only
qtl2.2 <- QTL(pheno=phenoData, geno=genotData, which = 7)
# Same thing, but filtering applied directly to the data
qtl3 <- QTL(pheno=phenoData[,5], geno=genotData)
# Also a vector input isntead of a matrix is possible
qtl3.1 <- QTL(pheno=as.vector(phenoData[,5]), geno=genotData)
# The genotype data can be loaded in runtime, without previous step
qtl4 <- QTL(pheno=phenoData[,5], geno=file.path("Datasets", "genotypes.ped"))</pre>
```

Instead of the ped/map file also a vcf can be used in a similar way. The vcf created from the available ped/map file pair is available for download at

http://genomictools.danielfischer.name

### Visualize QTLs

```
# Visualize e.g. the 1st phenotype from previous runs
# png(file="QTL1.png", width=685, height=685)
plot(qtl1, which=1)
# dev.off()
Warning in plot.qtlRes(qtl1, which = 1) :
No genome information provided, we will visualize only the SNPs without further chromosomal length in
```

If no genome information is provided, the function visualizes only the existing results. However, the user can either provide an own genome information as a data.frame with the two columns Chr and length, giving the lengths of each chromosome or use the default genome that comes with the packge (Human Ensembl build 68). This can be made available with the genome = "Human68" option

```
# Visualize e.g. the 1st phenotype from previous runs
# png(file="QTL2.png", width=685, height=685)
plot(qtl1, which=1, genome = "Human68")
# dev.off()
```

### Perform an MDR

### Calculate the accuracies

An MDR can be performed in the following manner. The SNP information is stored in a matrix, with 0,1,2 format, see e.g. mdrExample.

```
data(mdrExample)
mdrSNP <- mdrExample[,1:20]
fit.mdr <- mdr(mdrSNP, mdrExample$Class, fold=3, top=5)
fit.mdr</pre>
```

Pheno2

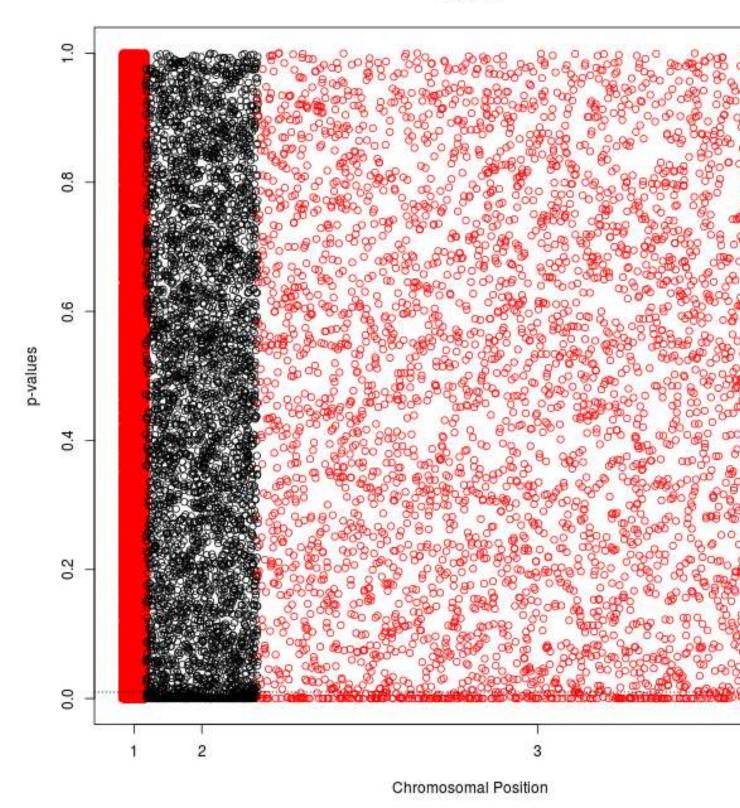

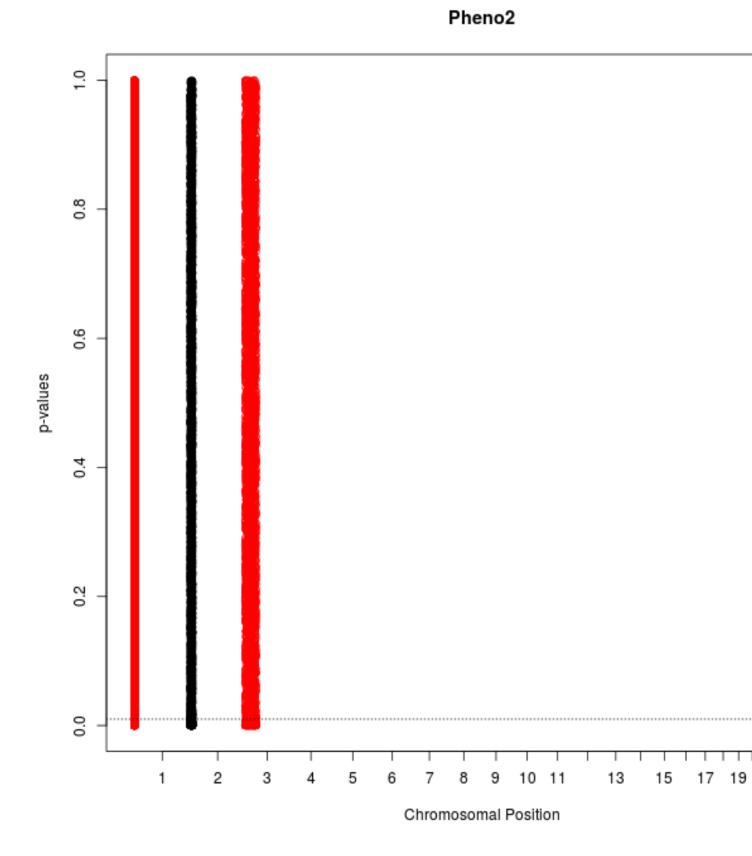

Figure 4: Example 2 for a QTL 12

## \$Fold1 ## SNP Acc ## 5 X1 0.5525 ## 4 X7 0.5400 ## 3 X6 0.5350 ## 2 X3 0.5325 ## 1 X9 0.5325 ## ## \$Fold2 ## SNP Acc ## 1 X1,X8 0.6075 ## 2 X1,X6 0.5950 ## 3 X1,X3 0.5925 ## 4 X1,X7 0.5875 ## 5 X1,X20 0.5875 ## ## \$Fold3 ## SNP Acc ## 1 X1,X6,X8 0.8725 ## 2 X1,X8,X16 0.6550 ## 3 X1,X3,X6 0.6500 ## 4 X1,X6,X20 0.6425 ## 5 X1,X8,X14 0.6425 fit.mdr <- mdr(mdrSNP, mdrExample\$Class)</pre> fit.mdr ## \$Fold1 ## SNP Acc ## 3 X1 0.5525 ## 2 X7 0.5400 ## 1 X6 0.5350 ## ## \$Fold2 ## SNP Acc ## 1 X1,X8 0.6075 ## 2 X1,X6 0.5950

### Use the Ensemble classifier

To use this MDR run to start a MDR ensembl classification from it, just run

```
data(mdrExample)
mdrSNP.train <- mdrExample[1:350,1:20]
mdrSNP.test <- mdrExample[351:400,1:20]
fit.mdr <- mdr(mdrSNP.train, mdrExample$Class[1:350], fold=2, top=20)
ensResult <- mdrEnsemble(fit.mdr, data = mdrSNP.test)
table(ensResult, mdrExample[351:400,21])
##
## ensResult 0 1
## 0 11 7</pre>
```

```
## 0 11 7
## 1 14 18
```

## 3 X1,X3 0.5925

### Visualize the results

A density plot over all calculated accuracies can be plotted using again the S3method plot:

#png(file="./MDR.png", width=685, height=685)
plot(fit.mdr)
#dev.off()

## References

Fischer, Daniel, Hannu Oja, Johanna Schleutker, Pranab K. Sen, and Tiina Wahlfors. 2014. "Generalized Mann–Whitney Type Tests for Microarray Experiments." *Scandinavian Journal of Statistics* 41 (3): 672–92.

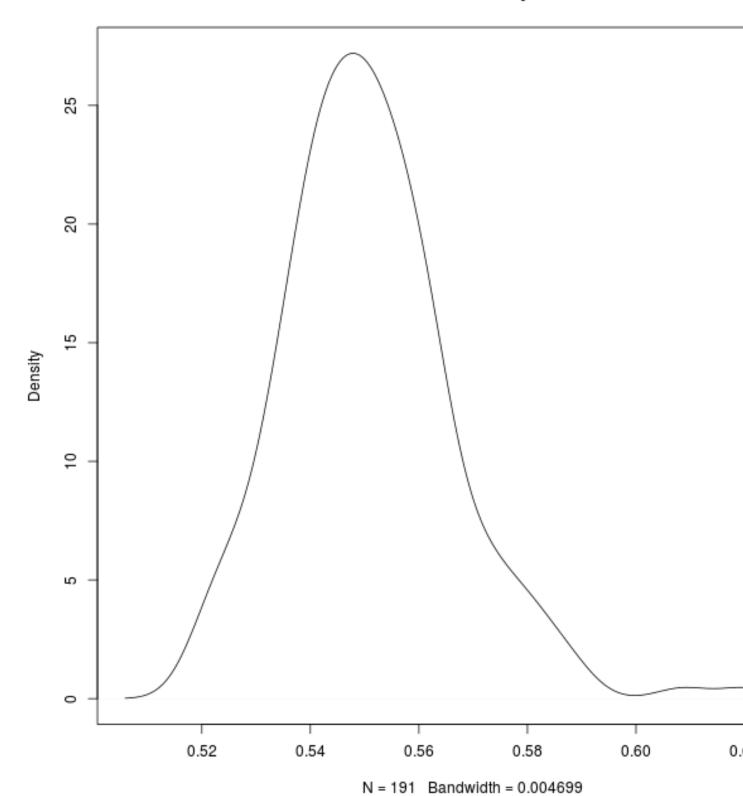

Figure 5: Example for a MDR plot 15